## 单位网厅办理个人账户同城转移流程

## 一、功能描述

1. A 单位经办人通过网厅(或服务窗口)已为职工办理封存, 且封存原因为"终止劳动关系"或"调动工作"的, B 单位经 办人可通过网厅(或服务窗口)将以上职工办理个人账户同城 转移。

2. B 单位经办人在通过网厅办理个人账户同城转移时,录入的 待转入职工信息(个人账号或身份证件号码)应与待转出单位 职工信息一致。

3. 职工转入新单位,系统向职工本人推送短信提示。

## 二、操作步骤

1.打开洛阳市住房公积金网上业务大厅

http://www.lyzfgjj.com,点击【单位用户】,选择 CA 登录模 式,输入单位账号、密码后登录。

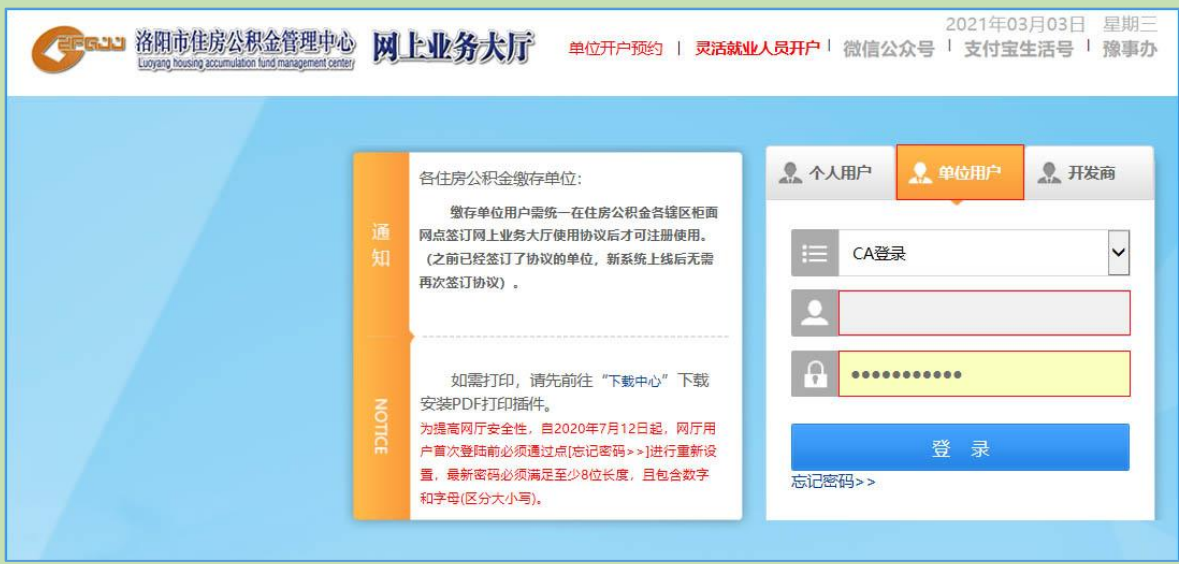

## 2.进入单位网厅主页,选择【职工转移 – 转入单位申请】。

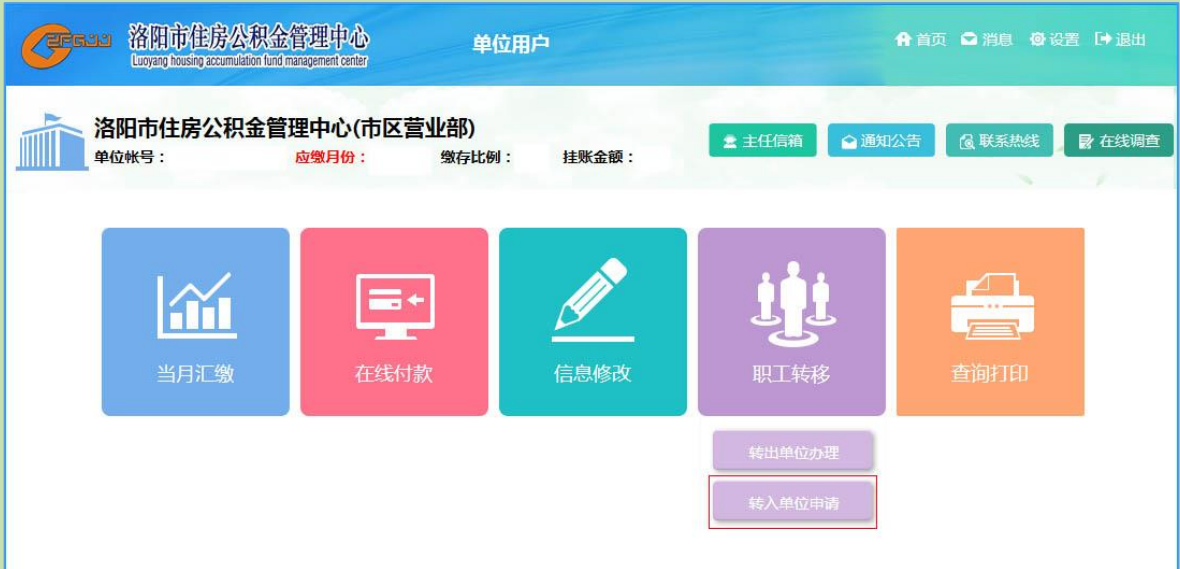

3.进入转入单位申请页面,点击【新增】,在弹出信息框中录 入【职工账号或身份证号码】查询,确认职工转移信息后点击 【保存】。有多个转移申请的,应点击【保存并继续新增】,或 以【文件导入】方式批量办理。

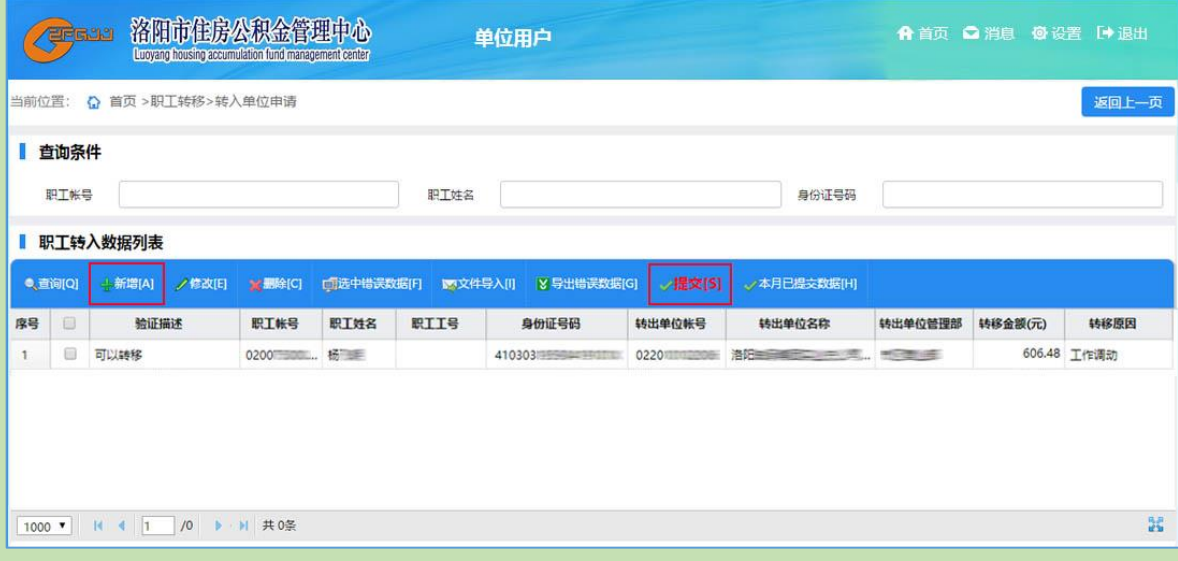

4.以上操作完毕,点击【提交】。未提交前,可对信息进行修 改、删除等操作。

三、办理规则

1.网厅办理时间为上午 8 点至下午 6 点。

2.未开通单位网厅办理功能或职工封存原因错误的,需到服务 窗口办理。

3.封存原因包括终止劳动关系、调动工作、离退休、停薪留 职、死亡、离境、强制封存等。其中,强制封存由住房公积金 管理中心根据审计工作需要实施。